# **AXE-FX II - un tour d'horizon**

*ou* 

#### **LE Tutoriel pour les débutants …**

#### **QUELQUES MOTS CHALEUREUX DE BIENVENUE**

Vous vous demandez certainement à qui est destiné ce tutoriel. Et bien, si vous êtes déjà allé sur notre site et sur notre page [SUPPORT FRACTAL AUDIO](http://www.g66.eu/fr/support/fractal-audio-support) et avez téléchargé le mode d'emploi de l'Axe-Fx II mais qu'après un rapide coup d'oeil votre première réaction à été du genre "ouh la la", que vous ne savez vraiment pas par où commencer pour comprendre de quoi cette jolie boite noire est capable et que vous avez l'impression d'avoir vu trop grand, alors ce tutoriel est pour vous. Nous vous mettrons rapidement sur les rails pour être opérationnel.

Si en revanche, vous avez déjà utilisé des appareils du type multi-effets, ou que vous avez déjà possédé un Axe-Fx original que vous utilisiez couramment, alors vous n'avez sans doute pas besoin d'en lire plus. A moins que vous ne le vouliez, bien sûr.

Nous ne voulons pas essayer de remplacer le mode d'emploi, ni répéter tout ce qui y est écrit. Nous voulons cependant, pour vous aider à en tirer le maximum, en vous fournissant les connaissances qui pourraient vous manquer pour le moment pour comprendre exactement de quoi parle le mode d'emploi.

Donc, nous allons voir ce qui se passe quand votre guitare est branchée sur l'Axe-FX II, puis régler un son qui vous convienne et enfin, si vous le désirez, nous sauvegarderons ce dernier pour pouvoir le rappeler ultérieurement à chaque fois que vous en aurez besoin. Bien entendu, tandis que nous ferons tout ceci, vous apprendrez tout ce qui concerne les sons sauvegardés et ce à quoi ils servent.

#### **PREMIERS PAS**

Donc, nous y voilà avec votre tout nouvel Axe-Fx II. Vous avez déjà très certainement tout branché et tout sonne comme il se doit. Vous avez peut être même fait défiler quelques sons avec la molette de valeur. Qu'est-ce qu'on fait maintenant ?

Regardons d'un peu plus près le son des tous premiers présets d'usine. (Plus tard, nous parlerons de ce qu'est vraiment en fait un préset d'usine.) Ce son se nomme '59 Bassguy' et il reproduit un fameux ampli classique dont la conception date maintenant de plus de 50 ans. Le numéro du préset est '000', bien qu'il soit possible que votre appareil affiche '001' - ça n'a aucune importance. Dans le manuel, vous pourrez trouver comment régler votre Axe-Fx II pour qu'il commence à numéroter soit à partir de 0, soit de 1. Pour l'instant, laissons ça de côté.

Allumez votre Axe-Fx II et attendez que le test de démarrage des LED soit terminé. Le mode d'affichage normal 'Recall', qui vous permet d'appeler des présets de son, s'affiche à l'écran. Bien entendu, vous n'avez pas besoin d'éteindre puis de rallumer votre Axe-Fx II pour aller sur cette page. S'il vous arrive d'être perdu dans un menu quelque part, appuyez simplement sur le bouton **RECALL**, puis sur le bouton **PAGE de gauche** pour être à nouveau là.

Peut être qu'un patch différent est sélectionné pour vous. En fait, l'Axe-Fx II se rappelle quel son était utilisé la dernière fois qu'il a été éteint et le rappellera lors de l'allumage suivant. Tournez simplement la molette de valeur tout à gauche pour trouver le premier son.

L'écran de votre Axe-Fx II affiche maintenant '000' (ou '001') et '59 Bassguy'. (Dans ce tutoriel, les mots "affichage" et "écran" seront toujours synonymes.)

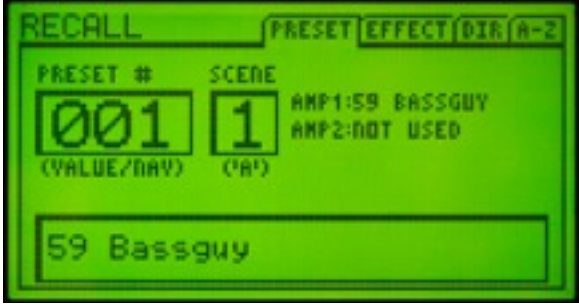

Sur l'écran, vous verrez '59 Bassguy' apparaître deux fois. Que cela ne vous perturbe pas. Les 70 premiers présets d'usine sont là pour présenter les différentes simulations d'amplis disponibles dans l'Axe-Fx II et utilisent donc les noms des modèles d'amplis qu'ils utilisent. L'écran Recall affiche le nom du patch (lequel est éditable à volonté) dans la boite en bas de l'écran, tandis que les modèles d'amplis sélectionnés sont affichés à côté de AMP1 et AMP2. Pour le moment, ignorez les informations endessous de 'SCENE' - le mode d'emploi vous en dira plus plus tard à ce sujet.

Branchez votre guitare et jouez quelques notes, afin de prendre un peu de force pour ce qui vient. Vous aimez le son ? Vous aurez la possibilité de le modifier au cours de ce tutoriel.

Appuyez maintenant sur le bouton **LAYOUT** pour afficher l'écran 'LAYOUT'. Ça y est ? Son nom est toujours affiché dans le coin en haut à gauche de l'écran, vous pourrez donc toujours le vérifier ici.

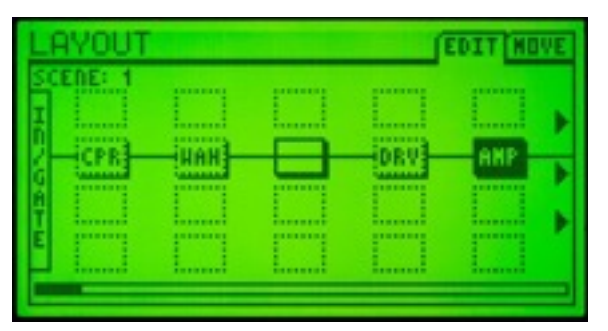

Regardons maintenant le reste de la ligne supérieure de l'écran. Vous verrez EDIT, et MOVE. Ces onglets affichent le nom des pages contenues dans chaque menu. Appuyez sur le bouton **PAGE de droite** puis à nouveau sur le bouton **PAGE de gauche** pour vous habituer à vous déplacer entre les différentes pages disponibles. Puis appuyez à nouveau sur le bouton PAGE de gauche jusqu'à ce que la page EDIT soit à nouveau active - nous en avons besoin maintenant.

## **LA CHAINE DU SIGNAL DANS L'AXE-FX II (XL)**

Jetons maintenant un coup d'oeil d'un peu plus près sur l'écran LAYOUT. Ce que vous voyez ici est une représentation graphique de la chaîne du signal pour un son en particulier dans l'Axe-Fx II. Sur la gauche, nous avons l'entrée (INPUT) et c'est là que le son de votre guitare entre. En fait, il y a un petit peu plus que ça ici. Vous avez très certainement branché votre jack de guitare sur la prise **INSTR** de la façade ? C'est une entrée mono - votre guitare est également mono - et elle est connectée en interne sur l'entrée gauche de l'Axe-Fx II. C'est pourquoi il n'y a que la rangée des LEDs de gauche qui s'allume quand vous jouez. Bien sûr, vous pouvez aussi entrer en stéréo dans l'Axe-Fx II ; les prises pour ça sont à l'arrière et ce fonctionnement est bien expliqué dans le manuel. Le son de votre guitare est maintenant transformé en un signal numérique et arrive à la section INPUT de l'écran LAYOUT. Cette entrée est stéréo, et donc, par défaut, votre son de guitare est envoyé au centre dans l'image stéréo, ce qui veut dire que le même volume va aux canaux gauche et droite. Bien sûr, vous pouvez changer ceci si vous en avez besoin, mais l'expliquer ici sortirait du cadre de ce tutoriel, nous en resterons donc aux réglages par défaut.

A droite de l'entrée, vous trouverez un bloc avec CPR à l'intérieur. Comme vous vous en êtes certainement douté, cela représente une simulation de compresseur. Comme les trois blocs à sa droite, il dispose d'un périmètre en pointillé, ce qui signifie que le bloc est bypassé (désactivé). Dans l'affichage LAYOUT, le signal va toujours de gauche à droite, donc dans ce cas, il va ensuite dans le bloc appelé WAH, qui est un raccourci de WahWah. Il y a ensuite un bloc vide. Cette sorte de bloc est appelé un 'Shunt' (lien) et nous en reparlerons plus tard. Puis il y a une pédale de distorsion bypassée (DRV) et finalement un bloc AMP, qui est une simulation d'ampli de guitare.

Maintenant, on aimerait activer la distorsion pour voir comment elle sonne, mais nous avons d'abord besoin de naviguer jusqu'à son bloc. Essayez en utilisant les quatre flèches **NAV** et voyez ce qui se passe. Après avoir manipulé un peu, naviguez jusqu'au bloc DRV. Appuyez ensuite sur le bouton **FX BYP** – raccourci pour 'Effects Bypass'. Le bloc drive est ainsi activé et vous noterez qu'il a maintenant son périmètre en gras. En même temps, le voyant EDITED s'est allumé. Plus sur ceci un peu plus loin. Jouez un peu puis appuyez à nouveau sur **FX BYP** pour désactiver la distorsion.

Sur la droite de l'affichage, il y a trois flèches pointant sur la droite. Elles indiquent que l'affichage continue derrière la limite de l'écran. Appuyez plusieurs fois sur le bouton de la flèche de droite pour voir ce qui se passe quand vous atteignez la limite de l'affichage et que vous voulez la dépasser. Essayez avec les flèches de gauche et droite tout en gardant un oeil sur la barre de défilement en bas de l'écran. Le tiret gras en noir affiche votre position dans la grille. La grille complète de routing dispose de 4 rangées et 12 colonnes, 5 colonnes ne pouvant être affichées à la fois à l'écran.

Sur la grille, à la droite du bloc AMP, il y a un bloc CAB (baffle) correspondant à un baffle virtuel. Comme vous le savez déjà, son périmètre en gras indique que le bloc est activé, comma le bloc AMP. Puis il y a un chorus (CHO) et un Flanger (FLG), les deux étant actuellement désactivés. Tout à droite, il y a ensuite un bloc delay (DLY). Naviguez entre les effets et activez et désactivez-les (en utilisant le bouton **FX BYP**) pour entendre la différence.

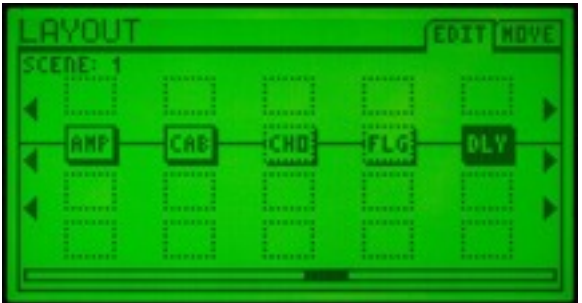

La grille de routing est un élément important dans le concept de l'Axe-Fx II. Vous pouvez la considérer comme étant une grille avec 24 positions de plug-ins. Chaque position peut contenir un 'bloc' (un module d'effet). Ce peut être une simulation d'ampli, un chorus ou n'importe quel autre module d'effet parmi les nombreux que comporte l'Axe-Fx II. La chaine du signal va toujours de gauche à droite et les lignes noires que vous pouvez voir entre chaque bloc sont en fait comme des câbles que vous utiliseriez pour connecter des pédales d'effet entre elles.

Regardons maintenant ce qui se passe lorsque l'un de ces câbles est manquant. Allez jusqu'au bloc CHO (chorus). Appuyez maintenant sur le bouton **ENTER**. Les deux blocs CHO et FLG (flanger) se mettent alors à clignoter, comme s'ils avaient peur que vous ne coupiez leur connexion. Cette crainte est justifiée : appuyez sur **ENTER** à nouveau et le "câble" entre les deux blocs disparaîtra. Si vous jouez quelque chose, il n'y aura donc plus de son. Effectivement, s'il manque un câble, ça ne peut pas marcher ! C'est en effet évident mais c'est quelque chose qu'il est très important de garder à l'esprit. Plus tard, lorsque vous commencerez à construire vos propres patchs ou présets, vous remarquerez qu'oublier un câble quelque part est certainement l'erreur qui revient le plus souvent. (Ça nous arrive à *tous*.)

Maintenant, remettons vite ce câble si vital à sa place : allez au bloc CHO et appuyez sur **ENTER**. Une nouvelle fois, les blocs CHO et FLG commencent à clignoter, mais cette fois dans une heureuse anticipation d'être à nouveau réunis. Laissez les clignoter et appuyez sur le bouton 'flèche en haut'. Comme vous le voyez, la connexion proposée change de direction allant une rangée plus haut. Cette connexion n'aurait pas vraiment de sens dans notre cas car il n'y a rien dans ce bloc, mais en principe, chaque bloc peut être connecté à n'importe quel autre bloc voisin immédiat (haut, bas, gauche ou droite). Appuyez sur le bouton 'flèche en bas' pour reconnecter le bloc FLG et appuyez sur **ENTER**. Le câble est donc de retour à sa place.

Voyons maintenant de quelle manière la chaîne du signal continue. Après le delay, il y a un bloc nommé MTD, raccourci pour 'Multi-Delay'. Ensuite, il y a un bloc 'Rotary' (ROT) et enfin un bloc de reverb (REV). Essayez d'activer et de désactiver ces blocs et d'écouter la différence que cela produit sur le son.

Il y a évidemment beaucoup plus de blocs disponibles dans l'Axe-Fx II que ceux utilisés dans notre préset en question, mais vous pourrez lire tout ça dans le mode d'emploi. Néanmoins, il y a un type de bloc très important dont nous avons besoin de parler : le bloc 'shunt' (lien). Les shunts font exactement ce que leur nom indique : ils continuent la connexion de gauche à droite sans affecter le son. Leur seule fonction est de compléter la chaîne depuis l'entrée INPUT tout à gauche jusqu'à la sortie OUTPUT tout à droite, ils sont donc évidemment très importants si vous n'avez pas beaucoup de blocs d'effets dans un patch.

Faisons donc un essai : allez au bloc MTD et tournez la molette de valeur. Pour le moment, le sens n'a pas d'importance. Voyez comment les types d'effets disponibles défilent au centre du bloc. Continuez de tourner jusqu'à ce que vous voyiez SHUNT puis appuyez sur ENTER. Vous avez maintenant remplacé le multi-delay par un shunt. Si au début, vous avez du mal à trouver le shunt, voici une astuce : tournez la molette dans le sens des aiguilles d'une montre. Les effets sont affichés par ordre alphabétique. Après la wahwah, vous trouverez NONE (aucun bloc) et puis SHUNT, avant que la liste ne recommence depuis le début avec AMP. Si finalement, vous ne voulez pas changer le bloc, appuyez sur **EXIT** à la place de **ENTER**.

A l'extrême droite de la grille se trouve la sortie OUTPUT. Appuyez sur la flèche de droite jusqu'à ce que vous la voyiez.

*Ne pas oublier :* les entrées (INPUT) et sorties (OUTPUT) doivent être connectées à quelque chose, sinon vous n'obtiendrez aucun son. Il n'y a qu'une exception à cette règle : quand on a appuyé sur le bouton **BYPASS** (ne pas confondre avec le bouton **FX BYP** !) où toute la chaine du signal est bypassée et le signal de sortie identique au signal d'entrée. Donc, si à un moment donné vous avez l'impression que votre Axe-Fx II ne fait "rien" et que tous vos présets semblent sonner de manière identique, vérifiez que le témoin du bouton **BYPASS** ne clignote pas …

Maintenant, appuyez sur **RECALL** pour retourner à l'affichage de sélection de son. Vous avez certainement remarqué que le témoin EDITED s'est allumé. Cela se produit dès qu'un moindre changement s'est opéré dans le patch en cours d'utilisation, ce qui s'est en effet passé. Vous avez activé et désactivé des blocs d'effets. La LED s'allume également quand vous tournez la molette de valeur à l'intérieur d'un menu d'effet ou de contrôle. Elle reste d'ailleurs allumée jusqu'à ce que vous ayez sauvegardé le patch en question, ou sélectionné un autre.

#### **PATCHS, PRÉSETS, SONS ET AUTRE**

Alors que nous avons utilisé un certain jargon, il est peut être temps de donner quelques explications. En étudiant notre son '59 Bassguy', vous avez déjà pu voir comment le signal de votre guitare chemine dans l'Axe-Fx II, les blocs Amp, Cab, chorus, etc ... Comme vous vous en êtes aperçu, vous pouvez arranger le chemin du signal pratiquement comme vous le souhaitez. Et une fois que vous avez fini, vous pouvez le sauvegarder.

L'Axe-Fx II dispose de 384 emplacements mémoires disponibles, tandis que le modèle XL monte jusqu'à 768. Dans chacun de ces emplacements, vous pouvez sauvegarder une configuration complète, avec tout son "câblage virtuel" … L'état de bypass de chaque bloc est également sauvegardé, bien sûr. Mais il y a plus. L'ensemble des réglages pour chaque bloc d'effet (nous y jetterons un coup d'oeil dans la section suivante) est également sauvegardé. Dans un bloc d'ampli, par exemple, il y a les réglages de Drive, Bass, Mid, Treble, etc ...

Et une telle configuration sonore complète est appelée un patch. Parfois, le terme préset est utilisé, mais généralement, ce dernier fait référence aux patchs d'usine prêts à l'utilisation livrés avec l'Axe-Fx II. D'ailleurs, ces présets d'usine ne sont purement que des suggestions sonores que vous pouvez modifier à volonté et ce, à n'importe quel moment, et ne sont là en premier lieu que pour vous donner une idée de ce que l'Axe-Fx II est capable de faire. Chacun des ces 384 emplacements (ou 768 dans le modèle XL) est équivalent et peut être modifié comme vous le voulez. Même si par la suite, vous souhaitez revenir à la version originale des présets d'usine, vous pourrez le faire très facilement. Rendez-vous sur la page [SUPPORT FRACTAL AUDIO](http://www.g66.eu/fr/support/fractal-audio-support) de notre site et téléchargez Fractal-Bot, une application super facile à utiliser pour transférer des présets, banques, firmware, … depuis ou vers votre Axe-FX II.

Peut être avez-vous aussi entendu parler de "banque". Elles on été introduites en partie pour aider à la gestion d'un trop grand nombre de patchs en utilisation. Les choses sont plus simples quand les patchs sont rangés en groupes. Dans l'Axe-Fx II, il y a trois de ces groupes appelés banque A, B et C et chacune dispose de 128 patchs.

En général, l'endroit où est stocké un patch n'a pas d'importance, mais si vous voulez utiliser l'Axe-Fx II en live, vous devez être conscient que de nombreux pédaliers de contrôle MIDI ne peuvent utiliser qu'une seule banque à la fois, et que certains sont même limités à l'utilisation de la première banque. Cela signifie que dans de nombreux cas, vous ne pourrez utiliser que les 128 premiers sons (la première banque) avec un pédalier MIDI. Le pédalier de contrôle MIDI de chez Fractal Audio, le MFC-101, qui est le compagnon parfait pour l'Axe-Fx II, peut bien entendu appeler n'importe lequel de ses patchs.

## **RÉSUMONS**

Votre équipement complet et câblé, avec des amplis, des baffles, des effets et tous les réglages associés, sont sauvegardés dans l'Axe-Fx II. Cela s'appelle un patch (ou un préset). L'Axe-Fx II peut stocker jusqu'à 384 patchs, organisés en 3 banques de 128 patchs. Le XL peut stocker 768 patchs, organisés en 6 banques. Au départ, ces emplacements ne sont pas vides, mais sont occupés par les présets d'usine, lesquels peuvent être modifiés et changés autant que vous le souhaitez.

Si vous voulez construire un nouveau patch en partant de zéro, sans être perturbé ou distrait par des réglages déjà existants, vous pouvez utiliser le préset 'Bypass' dans le tout dernier emplacement mémoire de l'Axe-Fx II. Il est complètement neutre, n'étant consisté que de shunts que vous n'aurez simplement qu'à remplacer par les blocs d'effets que vous voudrez utiliser. Donc, après toute cette théorie, il est temps de faire un break. Choisissez donc un bon préset et jouez un peu de guitare jusqu'à ce que vous ayez envie d'en savoir plus.

## **ÉDITER LES PARAMÈTRES**

Revenons à notre patch de base. Appuyez sur **RECALL** et tournez la molette vers la gauche jusqu'à ce que vous atteignez le premier préset, le '59 Bassguy'. Appuyez sur **LAYOUT** pour afficher l'écran layout. Ensuite, naviguez jusqu'au bloc Amp et appuyez sur **EDIT.** Nous allons maintenant faire un peu d'expérimentation avec les paramètres du bloc amp, en d'autre terme, nous allons éditer le bloc Amp. Avec les autres blocs d'effet, le principe est exactement le même : vous sélectionnez simplement le bloc souhaité et appuyez sur **EDIT**.

La plupart des blocs ont tellement de paramètres que pour garder les choses organisées, ils ont besoin de s'étaler sur plusieurs pages. La bonne nouvelle, malgré tout, est que les principaux paramètres sont toujours sur la première page. Dans le bloc Amp, c'est la page 'TYPE', où vous pouvez sélectionner le type d'ampli que vous souhaitez utiliser.

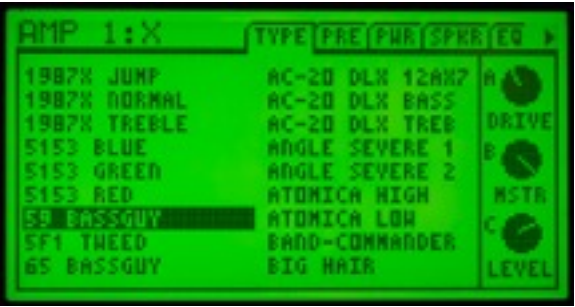

Si votre écran n'affiche pas la première page, appuyez sur le bouton **PAGE de gauche** jusqu'à ce que vous arriviez sur la première page.

Sur la photo ci-dessus, vous pouvez voir une longue liste de modèles d'ampli disponibles, avec le '59 BASSGUY' de sélectionné. En tournant la molette, vous pourrez sélectionner un type d'ampli différent pour la simulation. Faites un essai.

Passez en revue quelques modèles d'ampli et jouez-les avec votre guitare, juste pour avoir une idée de leur son de base. Cependant, n'oubliez pas que vous aurez besoin de passer un bon bout de temps avec n'importe quel modèle d'ampli et d'ajuster quelques paramètres pour en obtenir le meilleur. Comme vous le feriez avec un vrai ampli finalement. En général, on peut dire qu'un ampli 'low-gain' sonnera mieux avec des réglages faibles de 'drive', tandis qu'un ampli type Metal 'high-gain' avec le 'drive' à 1 ne cassera pas des briques. En même temps ici, nous nous intéressons uniquement aux premières impressions. La liste est beaucoup plus longue que l'écran ne peut afficher, donc nous aurons besoin de tourner la molette pour arriver au bout.

Sur la droite de l'écran, vous verrez trois boutons pour 'DRIVE', 'MSTR' (Volume Master) et 'LEVEL'. Vous pouvez les régler en utilisant les boutons d'accès rapide **QUICK CONTROL A**, **B** et **C** en façade de votre Axe-FX II, comme l'écran l'indique. DRIVE, MSTR et LEVEL apparaissent aussi sur d'autre pages sur la droite à leur emplacement "naturel". L'option de réglage rapide a été simplement ajoutée pour un souci de confort d'utilisation.

Nous allons maintenant jeter un coup d'oeil aux autres réglages "normaux" que vous trouveriez aussi sur de vrais amplis, la plupart se trouvant sur la seconde page du bloc Amp intitulée 'PRE'. Utilisez les boutons **PAGE** pour naviguer jusqu'à cette page.

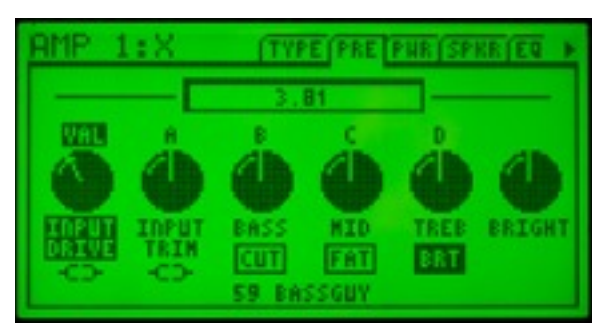

En haut à gauche de l'écran s'affiche AMP 1. Dans l'Axe-FX II, vous pouvez utiliser deux amplis simultanément et si vous n'en utilisez qu'un, il sera automatiquement assigné au numéro 1.

Nous allons maintenant regarder les quatre réglages "normaux" que vous trouveriez également sur la plupart des vrais amplis : Drive, Bass, Middle et Treble. Dans l'image ci-dessus, vous pouvez voir que le réglage 'INPUT DRIVE' est sélectionné et au-dessus est écrit VAL. Si vous tournez la molette de valeur, la valeur de 'INPUT DRIVE' changera. Vous vous demandez certainement quel effet cela aura : c'est le réglage de

'drive' pour la section préampli de l'ampli. Les autre réglages sont marqués avec les lettres de A à D. Ils correspondent aux quatre plus petits potards de contrôle de la façade de l'Axe-Fx II. Cela veut dire que vous pouvez ajuster rapidement cinq paramètres sans avoir à utiliser les boutons de navigation.

L'assignement de la molette de valeur peut être ajusté avec les boutons des flèches **NAV**. Allez sur DRIVE et essayez de tourner la molette. Puis essayez avec les trois réglages de tonalité. Regardez comment l'assignement des quatre réglages ABCD changent à chaque fois en fonction.

Vous remarquerez que la molette de valeur et les quatre potards de réglage disposent d'une grande marge de "manœuvre" - vous aurez besoin de beaucoup les tourner pour ajuster légèrement un contrôle. Ceci permet des réglages fins. Néanmoins, que se passe-t-il quand on veut régler rapidement un paramètre ? Essayez de tourner très rapidement la molette sur la gauche ou la droite pour atteindre le minimum ou le maximum d'un paramètre. Vous vous apercevrez rapidement que la molette dispose d'un "frein" et que la méthode de réglage la plus rapide n'est pas de tourner le plus rapidement possible, mais modérément. Essayez afin de vous y habituer.

Certains amplis disposent d'un circuit de 'Bright' que l'on peut activer à volonté, lequel ajoute des fréquences aiguës sans affecter les autres réglages de tonalité. Les simulations d'ampli de l'Axe-FX II ont bien sûr aussi ce switch. Allez jusqu'au réglage de TREB. Est-ce que vous voyez BRT écrit en-dessous ? Cela signifie que ce préset à été sauvegardé avec le switch de Bright d'activé. Appuyez sur **ENTER** et écoutez la différence. Appuyez à nouveau sur **ENTER** pour réactiver le circuit de Bright.

En-dessous de BASS et MID il y a aussi des fonctions de switch. Sélectionnez ces paramètres et appuyez sur **ENTER** pour les activer ou les désactiver et écoutez par vous même comment ils affectent le son.

Maintenant allons à la troisième page 'PWR' (appuyez sur **PAGE de droite**). C'est là où les réglages les plus importants de l'ampli de puissance se trouvent. Le réglage PRES correspond au réglage de présence sur un vrai ampli, en contrôlant les hautes fréquences. MSTR est le contrôle du volume principal et définit le montant de gain vers l'étage de puissance que l'ampli produira.

Bien sûr, l'ampli sera plus fort plus vous monterez ce réglage, mais vous pourrez réduire le volume avec le réglage LEVEL, qui contrôle en fait le niveau de sortie général du bloc d'ampli. Cela signifie que vous pourrez obtenir le son d'un ampli poussé à fond aux niveaux d'écoute d'un ampli d'appartement (bien qu'il n'y ait aucun substitut pour le déplacement d'air …). Essayez ces trois réglages et écoutez comment ils affectent le son.

Le paramètre 'TUBE TYPE' est quelque chose de spécial sur cette page : il peut ressembler à n'importe quel autre réglage, mais il ne fonctionne pas sur le principe du "moins à gauche, plus à droite", mais plus comme un sélecteur rotatif. Vous pouvez l'utiliser pour sélectionner le type de lampes de puissance utilisées dans la simulation de l'ampli de puissance. La position du marqueur sur le réglage montre simplement où vous vous situez dans la liste des lampes disponibles. L'Axe-Fx II a beaucoup de listes pouvant être défilées avec un sélecteur rotatif.

La page suivante, 'SPKR' permet des ajustements sur les réglages qui affectent comment la simulation de l'ampli de puissance interagit avec les baffles connectés. Ce n'est pas un sujet à aborder dans un tutoriel.

La page 5, 'EQ' contient un égaliseur graphique, avec lequel vous pourrez fortement influencer le son final du bloc d'ampli tandis que la page suivante, 'DYN' rassemble les paramètres affectant la réponse dynamique de la simulation d'ampli.

La 7° page se nomme 'ADV', raccourci pour 'Advanced' (réglages avancés). Elle contient les paramètres qui peuvent être utilisés pour affiner différents facteurs sonores pour lesquels vous pourriez avoir besoin d'un fer à souder dans la réalité.

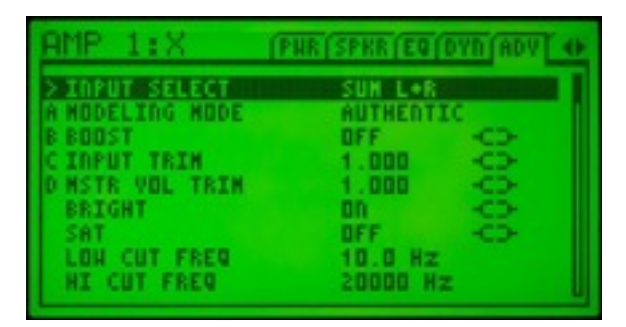

Comme il y a tellement de paramètres sur cette page, ils sont affichés sous forme de liste, mais celle-ci est tellement longue, qu'elle ne rentre pas dans l'écran. Est-ce que vous voyez la barre de défilement sur la droite ? Comme dans l'écran 'layout', elle montre la position relative dans l'affichage, mais cette fois-ci verticalement. Naviguez avec les flèches haut et bas et utilisez la molette de valeur et les potards ABCD pour ajuster les paramètres.

La page finale, 'TREM/MIX' vous permet de régler l'incomparable Tremolo du BIAS, qui donne le son typique vintage des vieux ampli "Fenderiens". Pratiquement tous les blocs dans l'Axe-FX II disposent d'une page MIX en page finale. C'est là aussi où vous pourrez régler la sortie générale du bloc et comment il réagira quand il sera bypassé.

Si vous aimez votre son, vous pouvez le sauvegarder. Appuyez sur **STORE**. Vous avez maintenant l'option de choisir un emplacement différent pour la sauvegarde et vous pouvez aussi donner un nouveau nom à votre patch. Dans le cas le plus simple, vous voudrez écrasez le patch existant avec vos modifications, et pour se faire, vous devrez appuyer deux fois sur **ENTER**. Si vous ne voulez finalement pas sauvegarder, appuyez simplement sur **EXIT** ou **RECALL**.

### **QUELQUE CHOSE D'AUTRE ?**

Nous sommes maintenant arrivé au bout de notre premier petit voyage ensemble dans le monde de l'Axe-Fx II. Nous n'avons fait que gratter la surface bien sûr ; nous n'avons tout juste abordé que certains points et en avons complètement ignoré d'autre. Mais vous êtes maintenant familiers avec le concept de base et vous devriez relativement bien vous en sortir à partir de maintenant. Vous êtes donc prêts pour le véritable Mode d'Emploi. Lisez-le attentivement, prenez votre temps et expérimentez. Nous vous souhaitons beaucoup de plaisir et de succès avec votre Axe-Fx II !

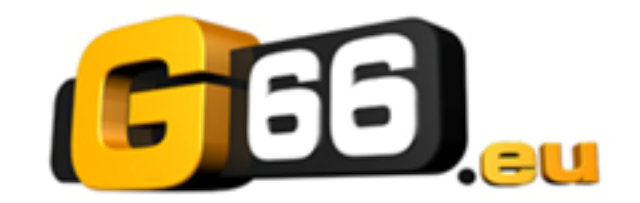

Copyright © 2014 G66.eu +49 (0)461 1828 066 support@g66.eu www.G66.eu